# **TRAÇATS en PHOTOSHOP**

Per a fer traçats tenim unes quantes possibilitats. Ara mostrarem les dos més utilitzades:

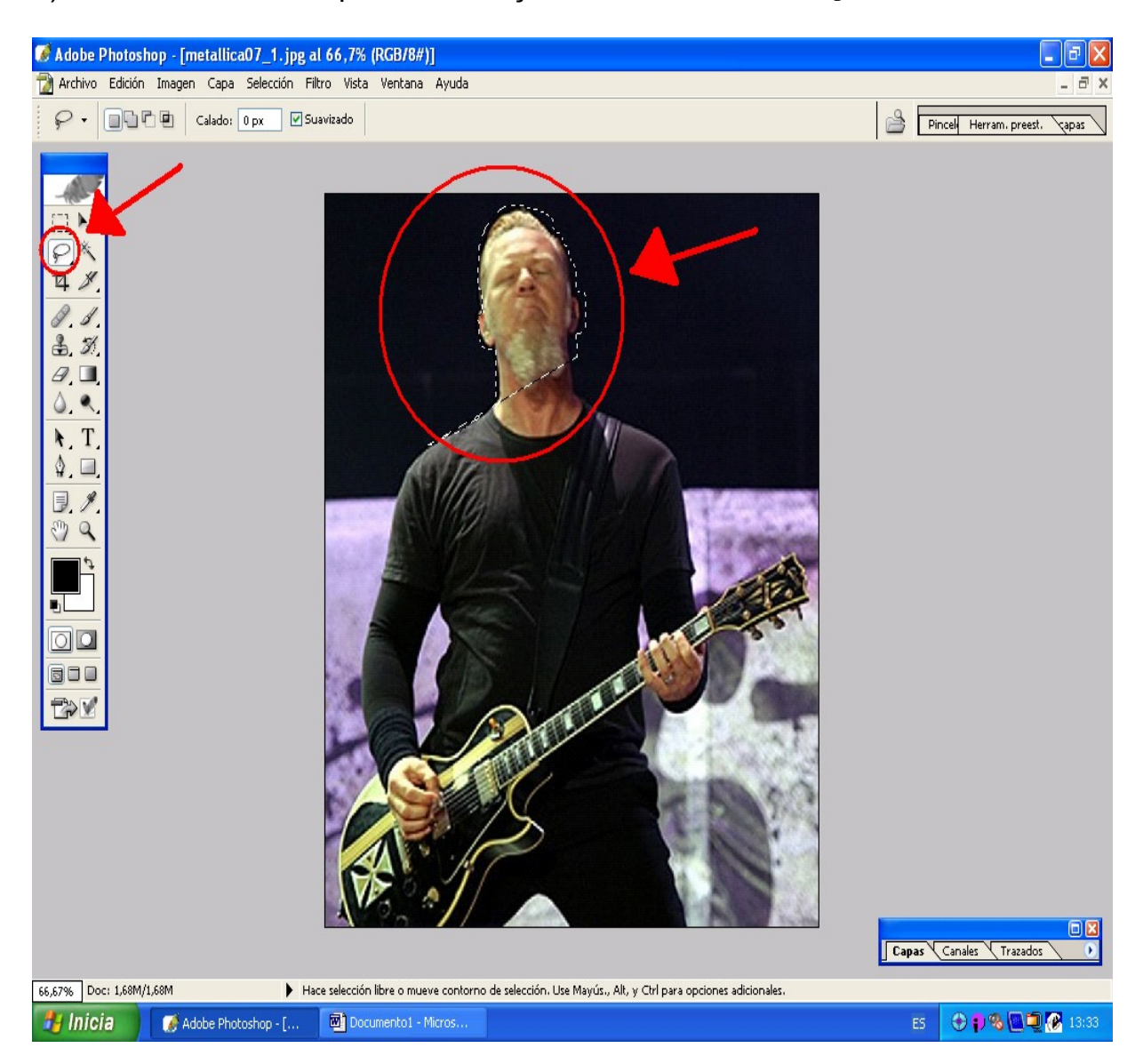

1) La manera m é s simple de fer tra çats é s usar l' eina **LLAÇ**

Però amb aquesta eina, la selecció es fa automàticament, per contrast de colors. La selecció pot no ser la que volem. Només funciona en casos en què la figura a retallar està molt diferenciada del fons.

En aquest cas, s'ha selecionat la cara, però no el cos, perquè el fons tè parts de color negre, igual que el vestit

### 2) L'opció més detallada és la de utilitzar el següent mètode:

Per començar, buscam la barra de CAPES CANALS i TRAÇATS, i visualitzam la pestanya **Trazados** que és on es veurà el traçat que anam a fer

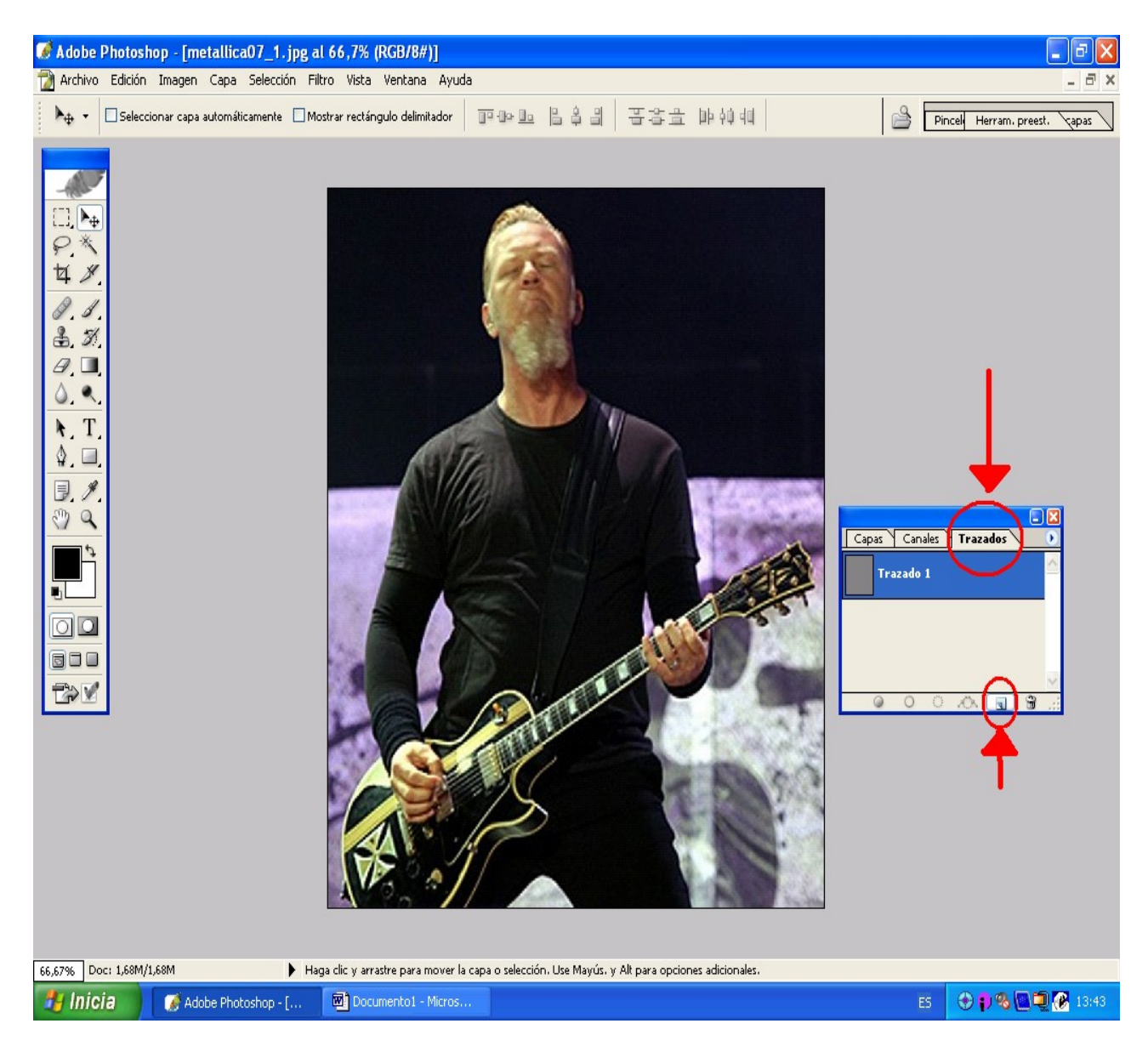

Després seleccionam l'eina **Ploma**, i començam amb el traçat.

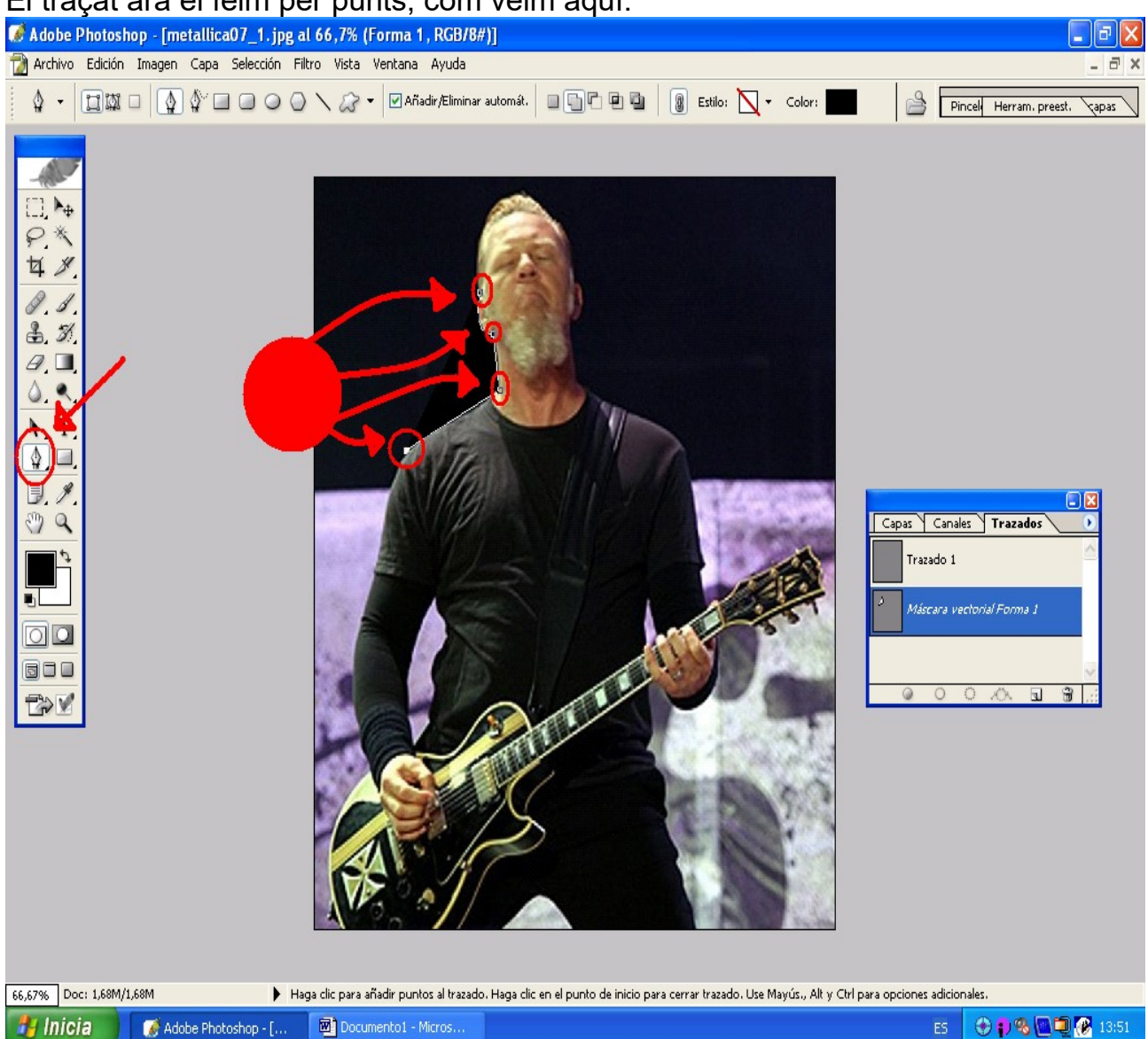

El traçat ara el feim per punts, com veim aquí:

- Els punts s'uneixen entre ells per **línia recta**, però si quan en col·loques un de següent, abans d'amollar el clic mous el ratolí, la línia agafa la **corba** que li indiquis.

- Per a fer traçats amb més precisió, convé fer **Zoom** a la imatge, amb Crl+, i l'allunyam amb Ctrl – (si cap en pantalla, ho feim amb la roda de scroll), i marcar tants punts amb tant de detall com volguem

- Quan l'acabam, l'**ultim punt** s'uneix amb el primer, que es mostrarà en forma de petit cercle, i el traçat queda tancat.

## El traçat acabat sent una **màscara vectorial** que veim a la pestanya de **Trazados**

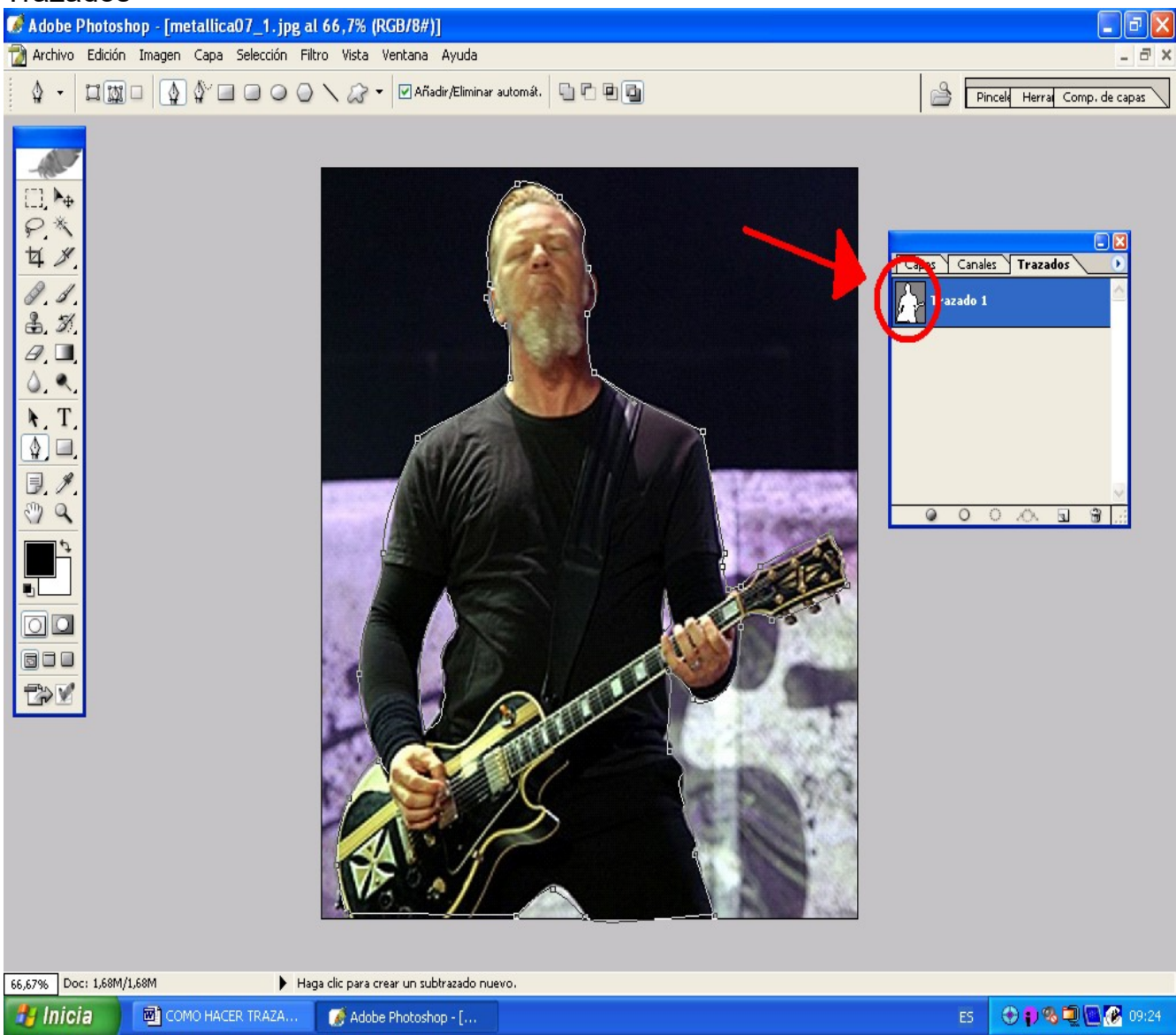

Ara, si volem copiar una part de la imatge original, hem d'assegurar-nos de que la capa seleccionada a la pestanya CAPAS és la que té el contingut que volem *(podria ser una altra, i així copiarem la forma però amb contingut distint).*

A la pestanya TRAZADOS, feim **clic dret** sobre el traçat i triam "Hacer selección"

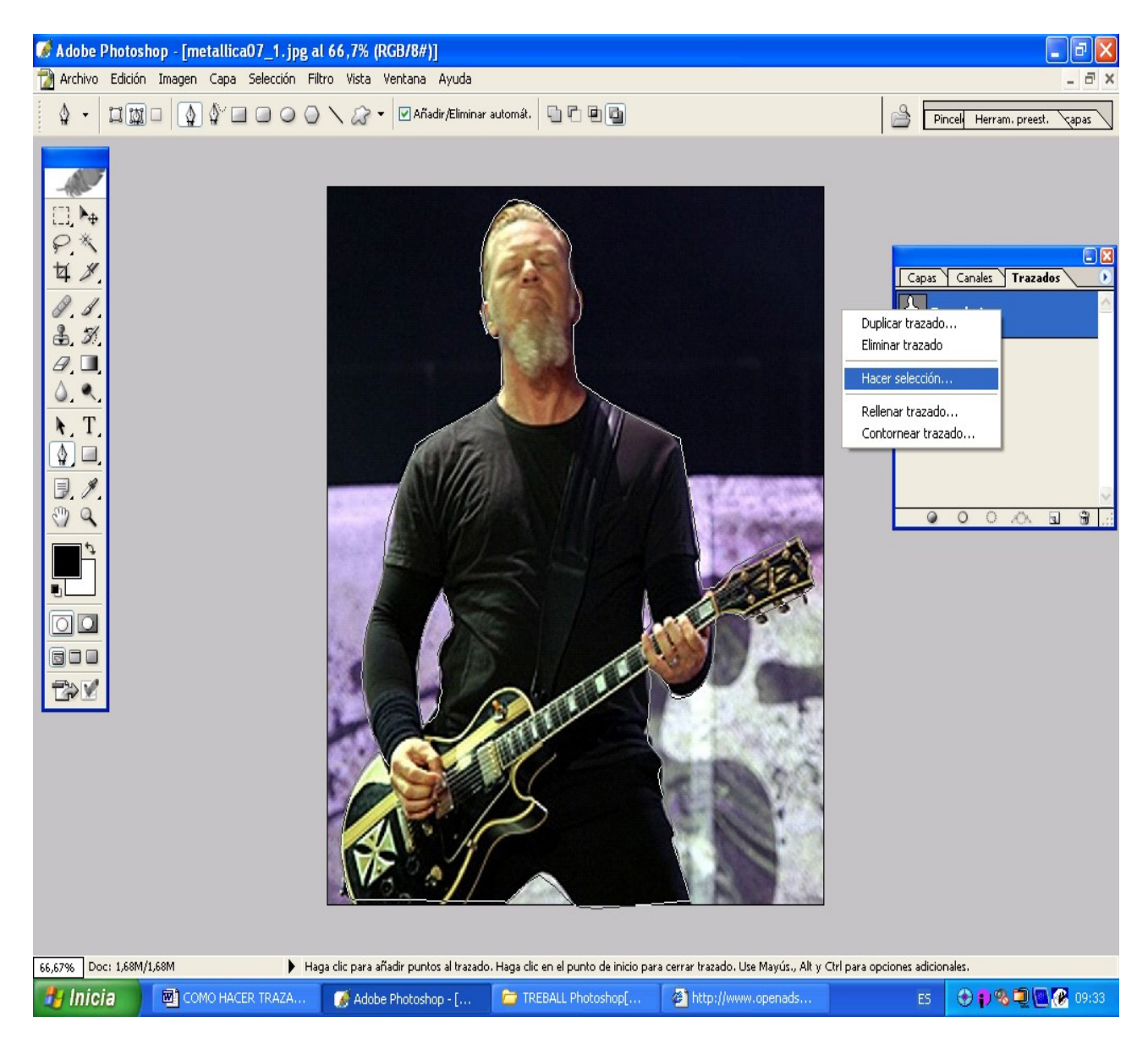

Ara anam al menú del programa i feim **Copiar combinado**: Així hem copiat els pixels determinats pel traçat des de la capa activa,

### I per últim anam a la finestra del fitxer de imatge damunt la qual volem enganxar els pixles seleccionats, i feim pegar

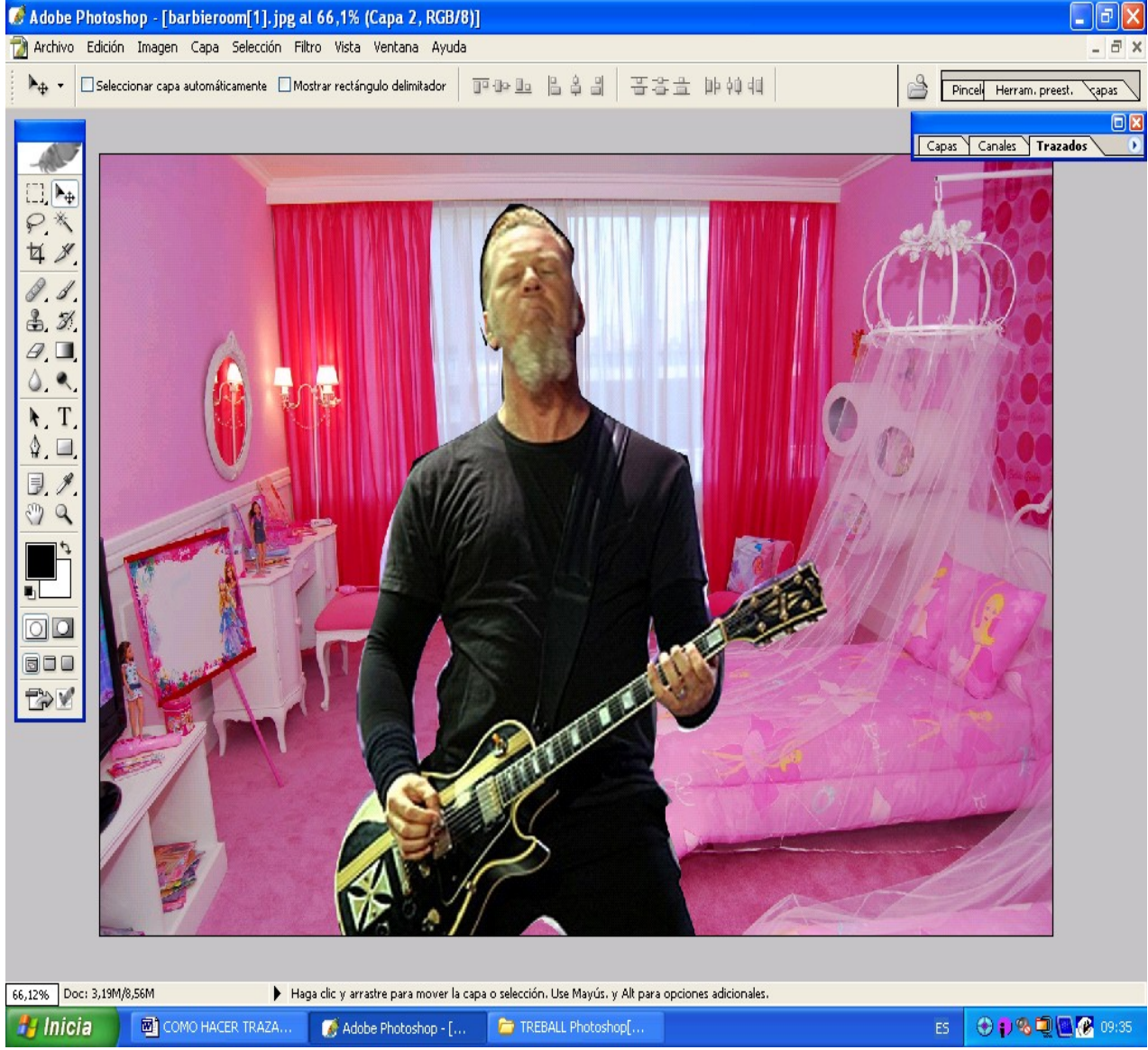

## **TRAÇATS DE SUBSTRACCIÓ:**

En l'exemple s'han fet QUATRE TRAÇATS. El principal és el contorn complet de la figura, que es fa com hem explicat.

Els altres tres són els dos "forats" que hi ha entre els braços i el cos, i el de baix les cames. Aquests són traçats que es fan després del principal.Quan es fa la sel·lecció es diu que són traçats de SUBSTRACCIÓ, i així es "resten" els pixels de la selecció principal (és com si retallessim un forat a una imatge de paper).